## **AutoCAD Crack Free Download**

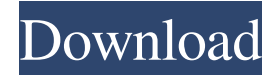

**AutoCAD Crack+ Torrent (Activation Code) Download For PC [Latest] 2022**

AutoCAD Cracked 2022 Latest Version is generally used in several fields, such as architectural design, construction, engineering, industrial design, land surveying, product design, and so on. It is especially helpful for drafting large and complex drawings and 2D views of 3D model views. Overview A typical AutoCAD file contains several layers (which define the document's view) and they can be displayed in different ways. The default view, as explained in the next paragraphs, can be changed to new layouts that don't use layers and therefore don't require the user to combine layers with various drawing elements before making their own custom view. Layouts are the basic building blocks of a AutoCAD drawing. A layout is a collection of layers, axes, guides, dimension lines, annotation styles, page settings, sheet settings, and other AutoCAD objects that display your drawings on a work surface (including the screen) and are meant to be edited. Layers The original view in AutoCAD (with no view panels) consists of the primary layer (the default layer). The primary layer is the largest. It contains the objects that are drawn on the work surface or screen.

If you click on the View menu, the panel View Properties—which has two panes—will appear. You can change the layer in the View Properties panel. The top pane shows the AutoCAD default view. To change the layer, click on the layer name in the View Properties panel. There are two categories of layers: properties and objects. Each category can be customized, e.g., you can change the layer name or change its color, transparency, etc. The Properties pane contains the definition of your layer. The Objects pane shows the objects that are on that layer. You can also choose objects from this pane and add them to the current layer. To switch between layers, you can use the keyboard shortcut ALT+Tab or the View menu. Axes An axis is a horizontal, vertical, or 45-degree line. It is used to define the position of the work surface (you can draw work surface in view) and to show reference lines that are used to align drawings and parts to one another. An axis also represents a rotational center, and the direction of its rotation is determined by the "role" of the axis. Axes can be of the following types: View: This axis displays the view that is set for the current

## **AutoCAD**

User-created LISP code Over 20 Visual LISP objects VBA API is for scripting or automation in Microsoft Office applications .NET Language is for Windows application automation AutoCAD 2016 was the first release to use a 64-bit architecture. See also List of applications with VBA support List of AutoCAD plug-ins References External links AutoCAD Exchange AutoCAD Exchange Apps AutoCAD Exchange Plugin Gallery Category:1999 software Category:Computer-aided design software Category:Computer-aided design software for Windows Category:AutoDesk Category:Proprietary software that uses the Qt toolkitWearing the Bow Wearing the Bow is a brand of T-shirts designed by Christian the Lion's daughter, Danya Rose. Her mother, Christiana Lion, is also known for her children's fashion brand, Rosebud and her son, Christian the Lion is known for his clothing line, "The Wearing the Coat," which he started with his mother and his sister, Joey Lion. The brand Danya started is inspired by her childhood in Wandsworth, England. Notable people to have worn the bow on their shirt include Diddy, Jared Leto, and David Bowie. References Category:Clothing brands of the United States© All Rights Reserved. Please do not distribute without written permission from Damn Interesting. The bow-and-arrow became the primary form

of military weaponry in most pre-modern societies. The bow-and-arrow provided for both ranged and close combat operations. It was also arguably the most versatile weapon in that it could be used for hunting, self-defense, and warfare. Not only did it put the user in a position of superior height and speed, it required no armor or shields, and therefore could be used in a variety of contexts. Despite its simplicity, the bow-and-arrow's design is actually quite sophisticated. Once the bow and arrowshaft have been attached to the bow, the limbs flex to absorb and channel the energy of the arrow, thus enhancing its power and range. This same flexing then allows the bow to be drawn back to the archer's shoulder with a draw weight that is proportional to the archer's strength. The arrowhead is usually attached to the end of the arrow-shaft, but in older a1d647c40b

## **AutoCAD Patch With Serial Key For Windows (2022)**

Run the installer to launch a setup wizard. Select Install and activate. Close the installer. You may see a message about a pending update to the AutoCAD installation. NOTE: If you already have AutoCAD installed, you must uninstall it before running the installer. Extract the contents of the.zip file to your desktop. Do not unzip it. Delete the original file. The installer will create a desktop icon to launch the installer. Double-click the icon to start the installer. NOTE: The installer will only launch if it can successfully start the.adrt file. Start the Autodesk Autocad setup program. The Autodesk Autocad Setup Program window will launch. Follow the steps in the window to complete the setup process. NOTE: If you are prompted to reboot the computer, do so now. IMPORTANT: After you complete the setup process, your Autodesk Autocad license will be active. IMPORTANT: Uninstall the Autodesk Autocad Setup Program. IMPORTANT: Before you use Autodesk Autocad: Make sure that you have an active internet connection. 8-9} 40 days were taken to prepare and to test the conductivity of in situ stimulated saliva. The conductivity of the stimulated saliva was measured before and after 30 days of treatment. All the samples of the 1 mL of stimulated saliva were taken in pre-weighted

falcon tubes and were then immersed in a water bath (Labconco G-3000) at room temperature for 8-9 h and then transferred to the desiccator and weighed. The conductivity values were then recorded. All the values were then recorded and calculated. Result and Discussion  ${\#sec1-3}$  ========================= The mean values of the parameters of the 1 mL of stimulated saliva from each group have been shown in [Table 1](#T1){reftype="table"}.

**What's New In AutoCAD?**

Create, edit, and manage DXF files on your mobile device. Use the native DXF format to send drawings, such as to a tablet, to a CAD program on your PC or Mac. From your mobile device, edit and create new DXF files. Import a drawing or CAD file into another drawing, on the same or a different computer. Existing drawings can be used as templates, and new drawings can be created based on existing files. Import layers from other CAD programs. Existing layers from a different CAD program can be used for importing into AutoCAD. Use marker features to communicate with other users or your project team. Markers, such as lines, shapes, and colors, can be used to annotate your drawings. When adding a drawing in a project, view, manage, or edit the most recent drawing. Create and edit text annotations (tags). Create a

description, quantity, and reference for an object. Use these tags as a tool to communicate with other users. The pen tool is available for all drawing tools, including the multipoint and polyline tools. The Drawing Manager is now available in the Options dialog box (see the "How do

I…" box above). Drawing Templates: Open existing drawing templates to quickly start a project. With the new Drawing Manager, you can customize each template. Use templates to edit multiple drawing files at once. For example, you can use a template for drawings on a desktop and on a mobile device. Drafting Feature Sets: Save time by converting the drawing to a feature set. With the new Drafting Feature Sets, you can convert the drawing to a set of features that can be reused and edited. Drafting Features can be saved in the Design Center. To make it easy to edit, you can create a set of common drafting features, such as walls, doors, and windows, and include them in the Design Center. A new Drafting Feature Set dialog box is available. You can select any existing Drafting Feature Set and continue to edit the set, adding custom features. After editing, you can rename the set or share it with others. You can set Drafting Features to automatically turn off at the feature set level. More details about Drafting Features and all the new drafting features are available in the AutoCAD online help. Dynamic Input and Output:

**System Requirements For AutoCAD:**

The minimum requirement for this game is the following: Windows XP/ Vista/ 7/8/10 and 64 bit OS CPU: 3.0 GHz RAM: 256MB or higher Graphics: DirectX 9.0c compatible graphics card DirectX: DirectX 9.0c compatible graphics card Drivers: Microsoft Windows XP/ Vista/ 7/ 8/ 10 with the latest release of the game. Click here for details Before you start Before playing the game, we advise you to uninstall